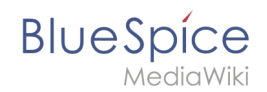

## **Manual:Extension/BlueSpicePageTemplates/Customizing**

If you want a card layout for the individual templates, you can add some custom-css to your wiki.

**Note:** From BlueSpice 4.2, templates are automatically shown as cards and this customization is no longer necessary.

## Custom page templates selection

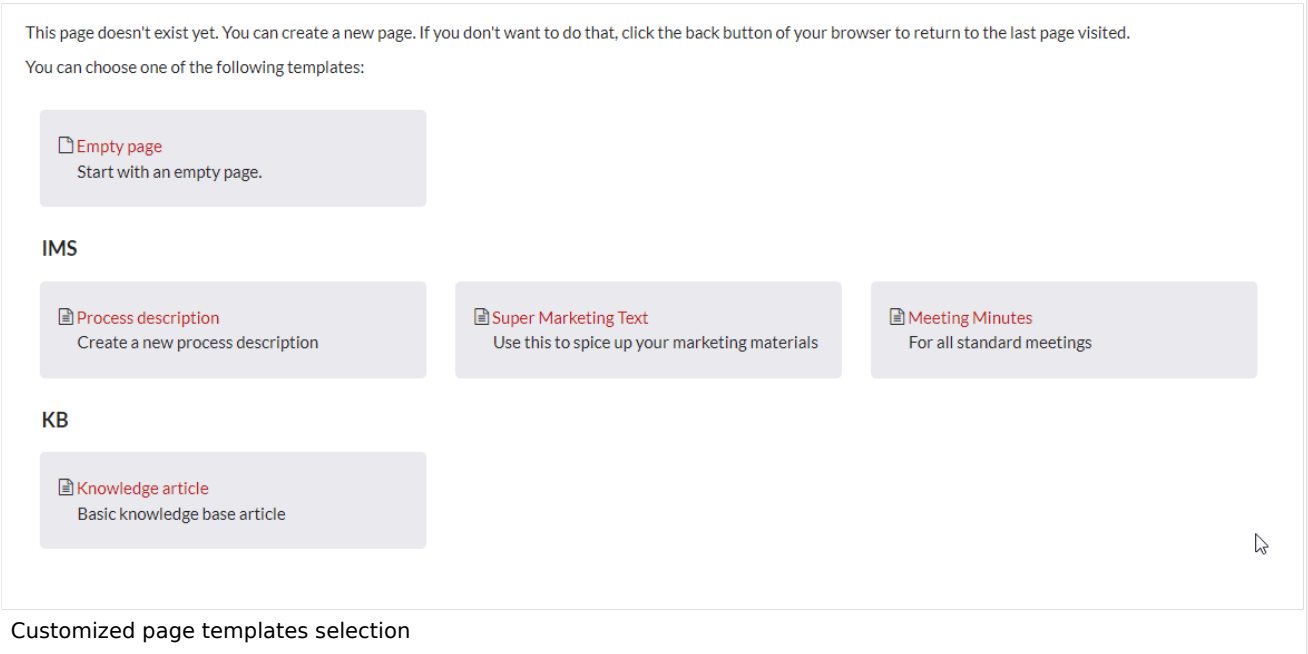

Simply add the following css information to your global style sheet *MediaWiki:Common.css* (admin permissions required):

```
/** Customized page templates selection **/
.bs-pt-sect {
     margin-top:1em
}
.bs-pt-subsect h3 {
     margin:0 0.8em;
}
.bs-pt-items {
     margin-left: 0;
     display: flex;
     flex-flow: row wrap;
     position: relative;
}
.bs-pt-item {
 position: relative;
 word-wrap: break-word;
     background-color: #e9e9ee;
     margin: 1.16%;
```
## **Manual:Extension/BlueSpicePageTemplates /Customizing**

## **Blue** Spice

```
 width: 31%;
 border-radius: 5px;
 padding:20px 12pt
}
.pt-desc {
 margin-left:1.1em
}
@media only screen and (max-width: 576px) {
 .bs-pt-item {
    width:100%}
}
```